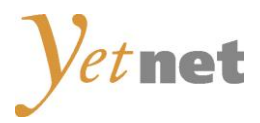

# **Kurzanleitung Installation Conax CA-Modul & Sendersuchlauf**

## Philips Jahrgang 2010 Model 32PFL7675K und typähnliche Geräte

Ausgabe Februar 2012

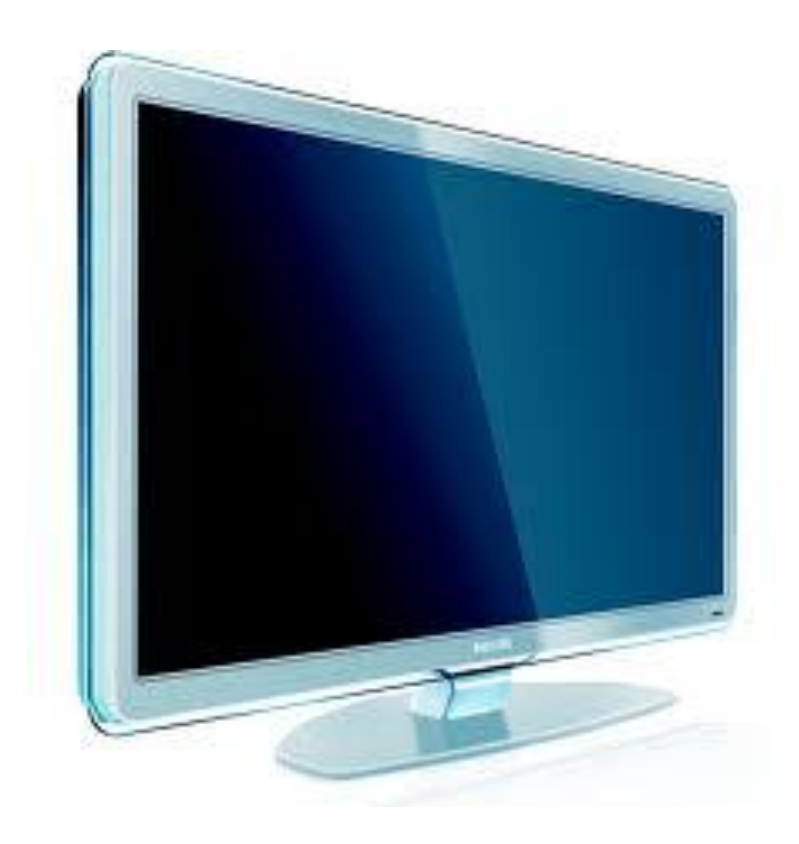

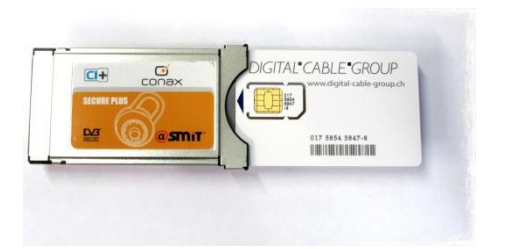

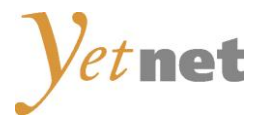

#### Zur Kurzanleitung

Diese Kurzanleitung hilft Ihnen Schritt für Schritt einen digitalen Sendersuchlauf durchzuführen und Ihr CA-Modul in Betrieb zu nehmen.

Einzelne Zwischenschritte vorliegender Kurzanleitung können je nach TV-Modell, Jahrgang und Software Version abweichen. Es ist also möglich, dass sich die Bedienung Ihres TV-Gerätes von dieser Kurzanleitung unterscheidet.

Vergewissern Sie sich, dass Ihr TV-Gerät am Kabelnetz angeschlossen und die Stromzufuhr sichergestellt ist. Für die Installation des CA-Moduls benötigen Sie das Ihrer Smartcard beigelegte Digital-TV Merkblatt, worauf die erforderlichen Installationsparameter zu finden sind.

Technische Informationen Ihres TV-Gerätes entnehmen Sie aus dessen Bedienungsanleitung.

Für allfällige Fehler an Ihrem TV-Gerät übernimmt Yetnet keine Verantwortung. Bitte wenden Sie sich dafür an Ihren TV-Händler oder direkt an den Support des Geräteherstellers. (Philips Schweiz: 0800 002 050)

#### Wichtige Hinweise

Für den Empfang von digitalem Kabelfernsehen muss Ihr TV-Gerät mit einem DVB-C Tuner ausgestattet sein und über eine CI bzw. CI+ Schnittstelle verfügen, in welches das CA-Modul (CA - Conditional Access, Conax verschlüsselt) gesteckt wird.

Um die digitalen Signale zu entschlüsseln benötigen Sie eine Smartcard, welche in das CA-Modul gestossen wird. Yetnet behält sich vor beim Conax Verschlüsselungssystem ein Pairing einzuführen, falls es von den Rechteinhabern vorgeschrieben ist. Dadurch funktioniert die Smartcard nur noch mit einem zugewiesenen CA-Modul zusammen. Yetnet kann keine Funktionsgarantie für fremde CA-Module abgeben.

Die digitalen Programme sind im Vergleich zur analogen Programmpalette häufigeren Änderungen unterworfen - insbesondere Neu-, Auf- oder Abschaltungen von Sendern. Da nicht alle Endgeräte die Änderungen automatisch erkennen oder gar aktualisieren muss in der Regel ein neuer Sendersuchlauf durchgeführt werden.

Beim digitalen Fernsehen besteht die Möglichkeit die Programme nach einer von Yetnet festgelegten Reihenfolge aufzufinden. Der Vorteil liegt darin, dass die Programme jeweils geräteunabhängig dieselben Programmnummern besitzen und dass Sie nach einem Sendersuchlauf die Programme wieder an denselben Programmplätzen vorfinden wie zuvor. Der Fachausdruck dafür nennt sich LCN (logical channel numbering).

LCN wird (noch) nicht von allen TV-Geräten unterstützt bzw. gleichermassen gehandhabt. Falls die Möglichkeit besteht bei Ihrem TV-Gerät LCN zu aktivieren so empfiehlt Ihnen Yetnet dies zu tun.

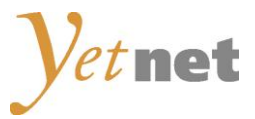

### Installation Conax CA-Modul & Sendersuchlauf

Um Ihr CA-Modul in Betrieb zu nehmen führen Sie zuerst einen digitalen Sendersuchlauf durch (Schritt 1 bis 12). Folgen Sie den untenstehenden Anweisungen.

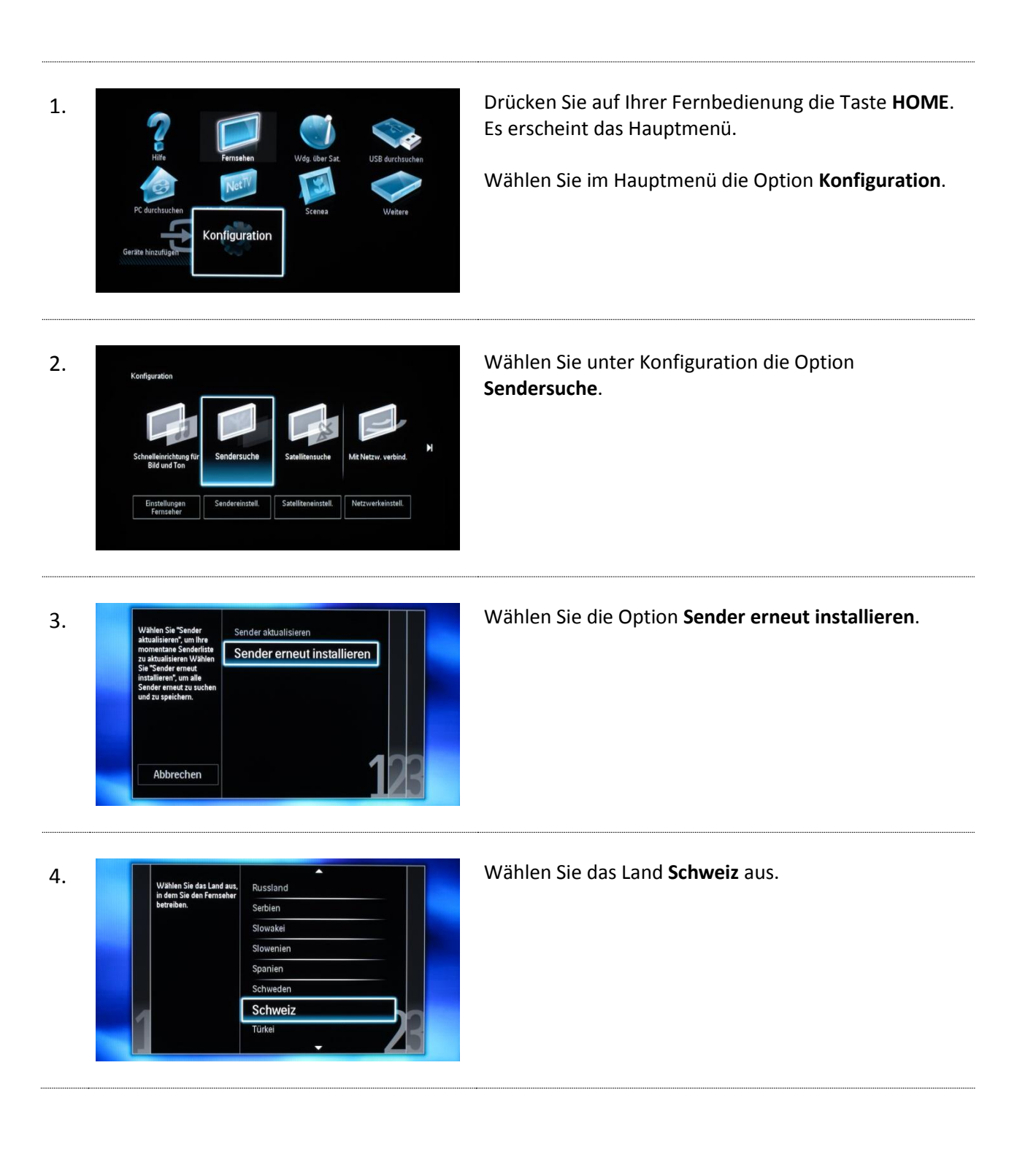

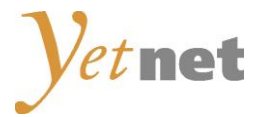

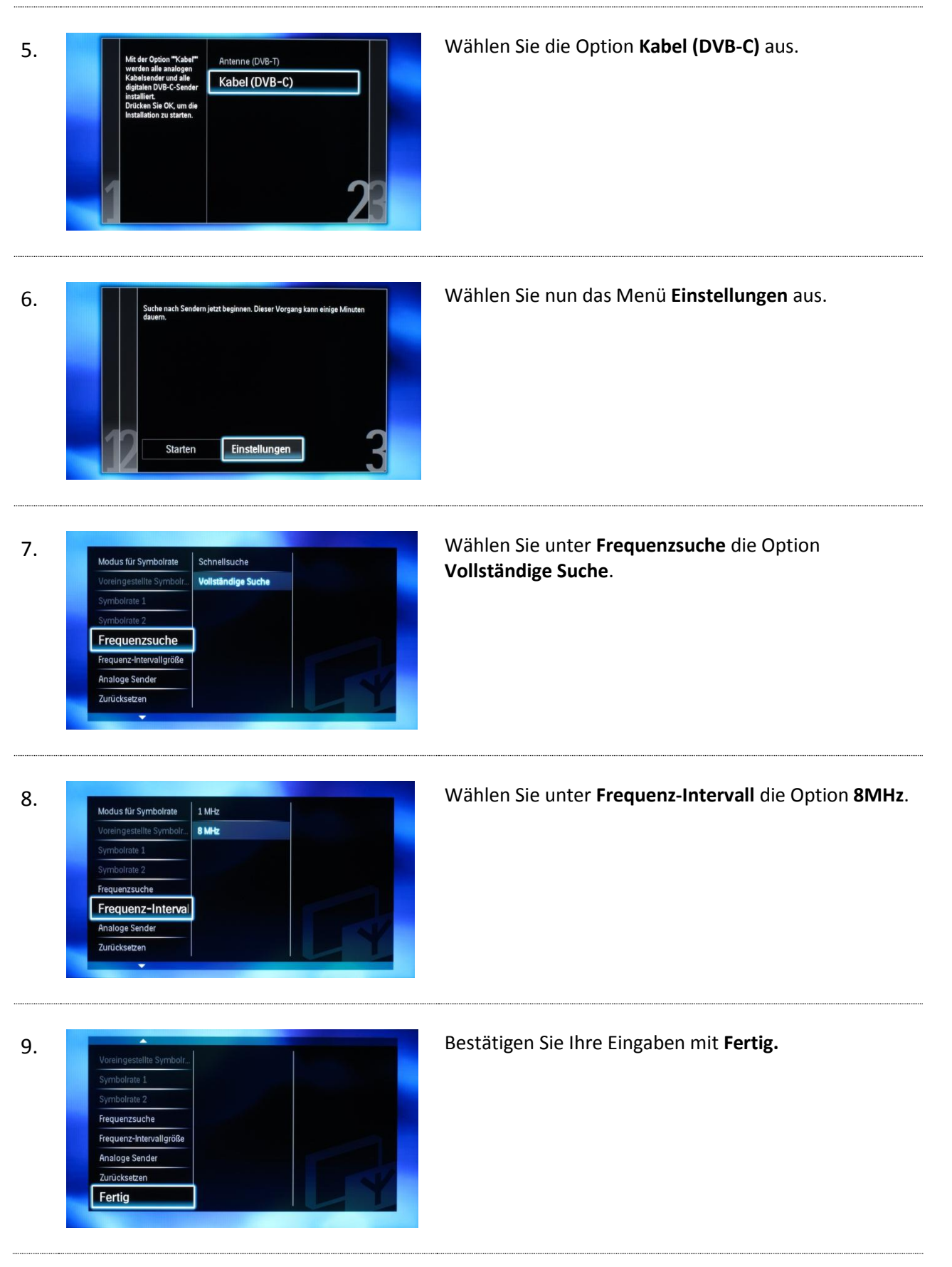

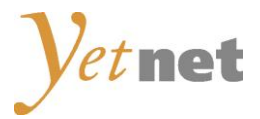

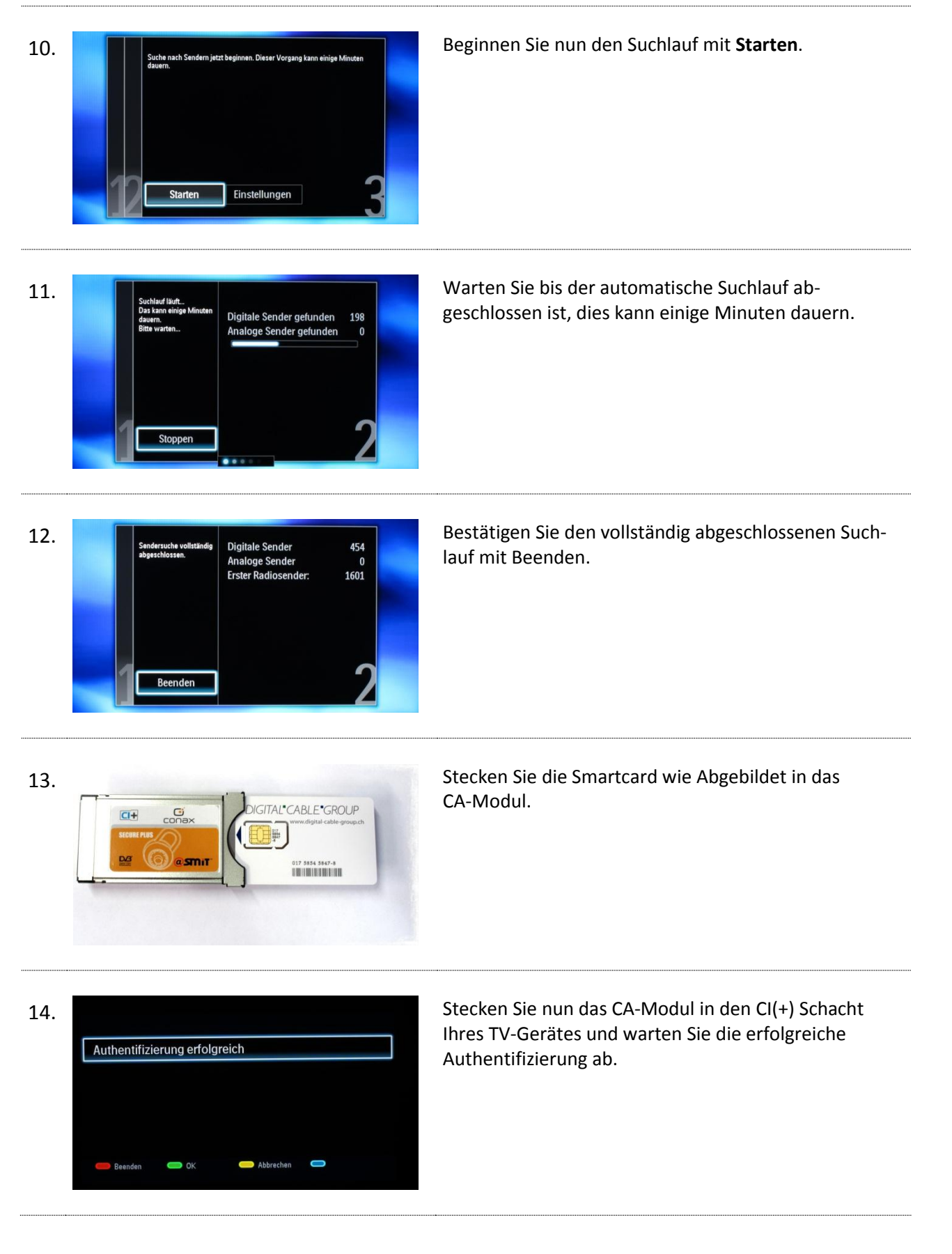

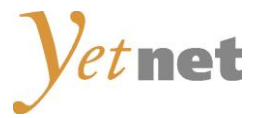

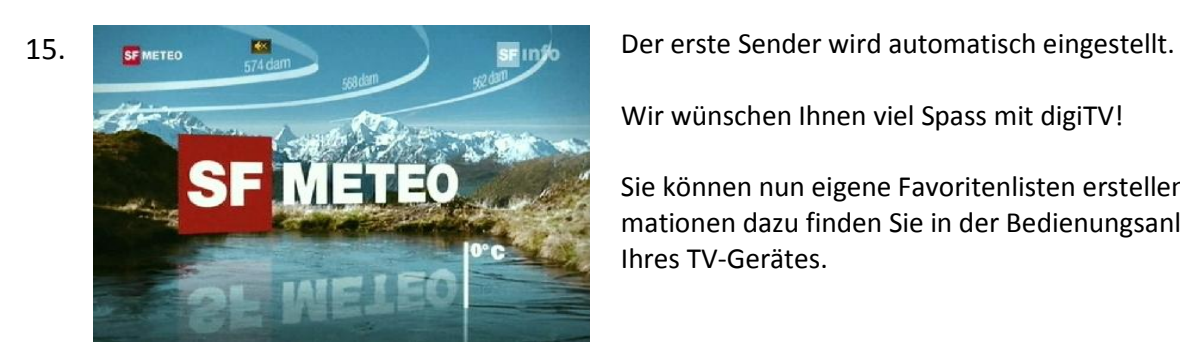

Wir wünschen Ihnen viel Spass mit digiTV!

Sie können nun eigene Favoritenlisten erstellen. Informationen dazu finden Sie in der Bedienungsanleitung Ihres TV-Gerätes.

#### Sender aktualisieren

Möchten Sie lediglich neue Sender in Ihrer bestehenden Programmliste hinzufügen, so führen Sie folgende Anweisungen durch.

Tipp: Setzen Sie im Home/Konfiguration/Sendereinstellung/Einstellung der Sender/ Senderaktualisierungsnachricht die Auswahl auf Ein, sodass Sie informiert werden sobald Ihr TV-Gerät neue Sender gefunden hat.

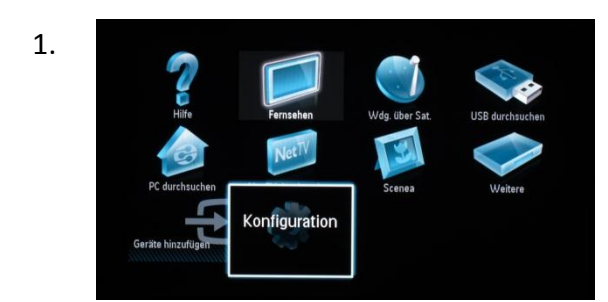

1. Drücken Sie auf Ihrer Fernbedienung die Taste **HOME**. Es erscheint das Hauptmenü.

Wählen Sie im Hauptmenü die Option **Konfiguration**.

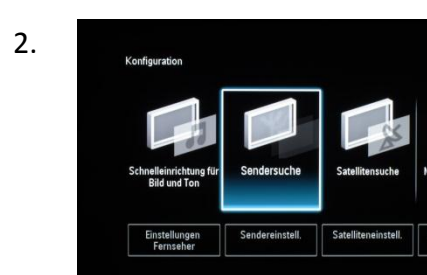

2. Wählen Sie unter Konfiguration die Option **Sendersuche**.

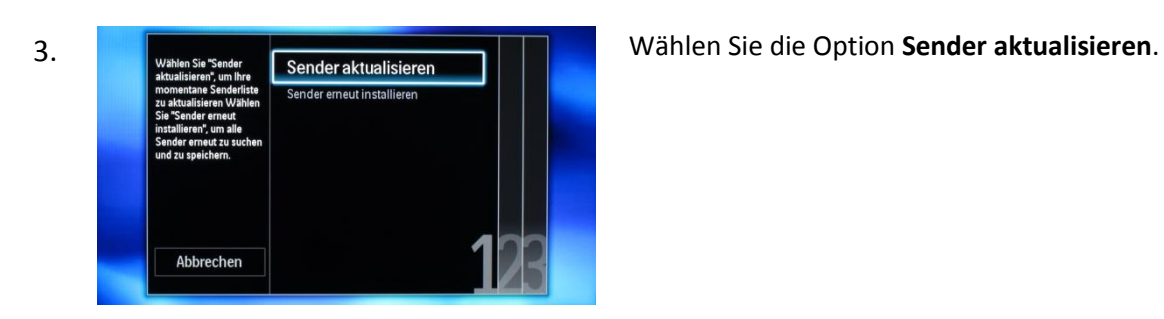

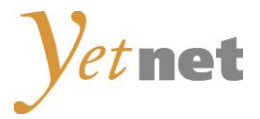

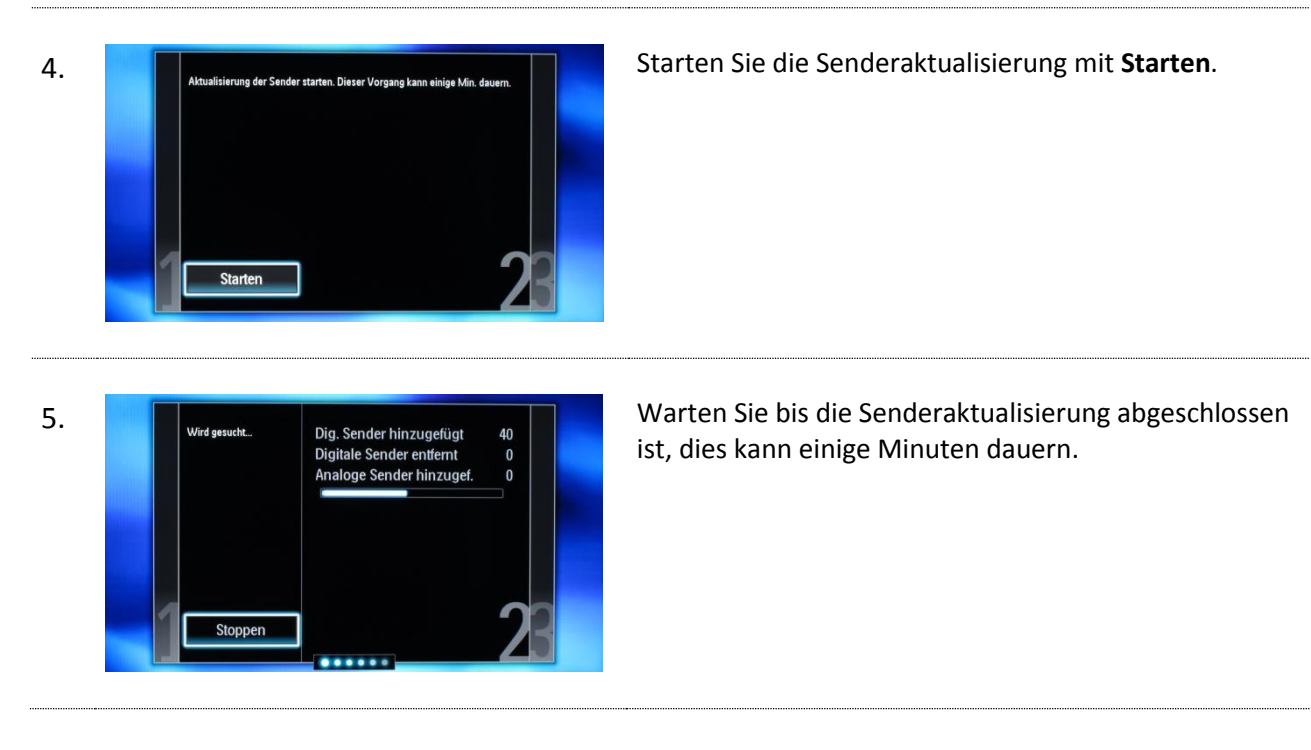

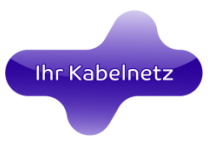